Implementing OSS Notes Using the new Transaction Code SNOTE

In this document we will see how to implement an OSS note using the **SNOTE** transaction code.

The transaction code SNOTE is used to implement OSS Notes. With the SNOTE transaction, it is no longer necessary to register ABAP objects such as report function modules etc. manually. But data dictionary objects such as screens, tables need to be modified manually by registering them in OSS system.

In order to use the transaction code SNOTE, the relevant transport which implement this transaction in the system need to be transported. Please refer to the SNOTE guide available at http://service.sap.com

Execute the Transaction code SNOTE

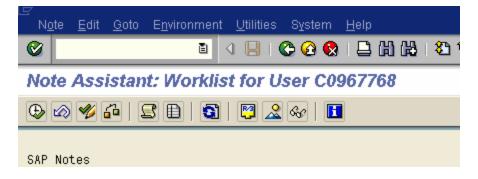

One of the first steps to do is to upload the note into your system.

| LE<br>N <u>o</u> te <u>E</u> dit | <u>G</u> oto E <u>n</u> vironment <u>U</u> tilities | s System | <u>H</u> elp |
|----------------------------------|-----------------------------------------------------|----------|--------------|
| <b>Ø</b>                         | <u>L</u> og                                         | Ctrl+F5  | 日間           |
| Note Assis                       | <u>C</u> orrected objects                           | Ctrl+F6  | 967768       |
| MOLE ASSA                        | <u>N</u> ote Browser                                | Ctrl+F9  | /0//00       |
| 🕀 🐼 🗳 🕯                          | SAP N <u>o</u> te download                          | Ctrl+F8  | ļ            |
|                                  | <u>S</u> AP Note upload                             |          |              |
| SAP Notes                        | <u>B</u> ack                                        | F3       |              |

Follow Goto  $\rightarrow$  SAP Note Download

You can also use the SAP Note upload if the note has been saved in your local machine

In the following box that you get, enter the note number. We will take Note 388732 as an example

| 🖻 Note Assistant: Download Note |        |    |
|---------------------------------|--------|----|
| Note number                     | 388732 | \$ |
| 🕒 🚰 Check 📙 Information 🗶       |        |    |

and click on the Execute icon. You will get the note number displayed in the list of the OSS notes

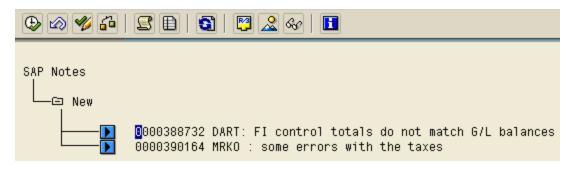

In the above screen, we have two notes listed.

By double clicking on D or on the note number you can display the OSS note.

You can also check the Status of the note by clicking on the Check SAP Note icon

| Check SAP Note Ctrl+F4                                                                                                    |
|----------------------------------------------------------------------------------------------------|
| SAP Notes                                                                                                    |
| <ul> <li>0000388732 DART: FI control totals do not match G/L balances</li> <li>00000390164 MRKO : some errors with the taxes</li> </ul> |

## SAP R/3 Document : Using Transaction SNOTE

Select the note and click on Check SAP Note icon. In this case we have selected note number 388732.

If the note is not implemented as part of some support pack as per the support pack level of your system, you should get the following pop up box.

| SAP Notes |                                                                                                    |
|-----------|----------------------------------------------------------------------------------------------------|
| <b>)</b>  | 0000388732 DART: FI control totals do not match G/L balances<br>0000390164 MRKO : some errors with the taxes |
| 🖙 Info    | ormation                                                                                                    |
| 0         | (SAP Note 0000388732 can be implemented)                                                                     |
|           | 0                                                                                                    |

Select the note number that you want to implement and goto  $\mathsf{Edit} \twoheadrightarrow \mathsf{Select/deselect}$  node

| SAP Notes |                                                                                                    |
|-----------|----------------------------------------------------------------------------------------------------|
| L-© New   |                                                                                                    |
|           | 000 <mark>0</mark> 388732 DART: FI control totals do not match G/L balances<br>0000390164 MRKO : some errors with the taxes |

To implement the OSS note click on the Implement OSS Note icon

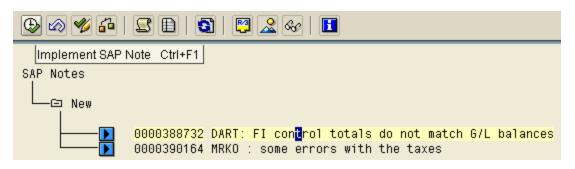

You will get a confirmation box like the following

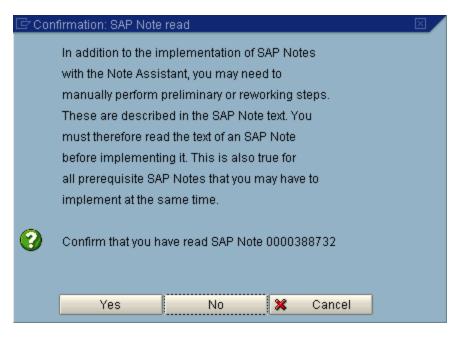

Click on Yes

| Notes<br>⊇ New<br> |                                                                                                    |            |
|--------------------|----------------------------------------------------------------------------------------------------|------------|
|                    | <ul> <li>00000388732 DART: FI control totals do not match G/L</li> <li>00000390164 MRKO : some errors with the taxes</li> </ul> | . balances |
| 🖻 Infe             | formation 🖂                                                                                                    | 1          |
| 1                  | Make repairs in foreign namespaces only if they<br>are urgent                                                                   |            |
| <b></b>            | 0                                                                                                    |            |

Click on the Continue icon

You will be prompted to enter a change request number.

| SAP N | lotes                                                                                                    |               |            |                         |     |            |         |          |       |
|-------|----------------------------------------------------------------------------------------------------|---------------|------------|-------------------------|-----|------------|---------|----------|-------|
|       | ⊇ New<br>                                                                                                    |               |            |                         |     |            |         |          |       |
|       |                                                                                                    |               |            | FI control<br>some erro |     |            |         | G/L bala | inces |
|       | 🔄 Prompt fo                                                                                                    | )r local Work | bench requ | Jest                    |     |            |         |          | 1     |
|       |                                                                                                    |               |            |                         |     |            |         |          |       |
|       | Request                                                                                                    |               |            |                         | VVo | orkbench ( | request |          |       |
|       | <ul> <li>Image: Image: Ima</li></ul> | Own re        | equests    | ×                       |     |            |         |          |       |
|       |                                                                                                    | Create re     | quest F8   |                         |     |            |         |          | _     |

Click on the Create Request icon

| SAP | Notes             |            |          |        |               |     |   |
|-----|-------------------|------------|----------|--------|---------------|-----|---|
| Ц   | 🖙 Create Request  |            |          |        |               | [   | X |
|     | Request           |            |          | Workbe | nch request   |     |   |
|     | Short description |            |          |        |               |     |   |
|     | 🚱 Project         |            |          |        |               |     |   |
|     | Owner             |            |          |        | Source client | 030 |   |
|     | Status            | New        |          |        | Target        |     |   |
|     | Last changed      | 07/30/2001 | 11:35:11 |        |               |     |   |
|     | Tasks             | User       |          |        |               |     |   |
|     | 88×               |            |          |        |               |     |   |

Enter a brief description of for the note and click on the continue icon

A change Request number is created for the change that you are making

| Notes<br>⊇ New |              |                                          |           |        |           |         |     |              |   |
|----------------|--------------|------------------------------------------|-----------|--------|-----------|---------|-----|--------------|---|
|                |              | 3 <mark>2 DART: FI</mark><br>34 MRKO : s |           |        |           |         | G/L | balances     | 5 |
| 🖙 Prompt for   | r local Work | bench reques                             | t         |        |           |         |     | $\mathbf{X}$ |   |
|                |              |                                          |           |        |           |         |     |              |   |
| Request        |              | CD1K900133                               |           | @Wo    | rkbench i | request |     |              |   |
|                |              | C:4:Fl:oss no                            | te 388732 | - DART |           |         |     |              |   |
|                | 🗋 Own re     | equests   🕽                              | 8         |        |           |         |     |              |   |

Click on the continue 🗹 icon

The system will display the objects that are going to be modified during the process of note application.

| ♥ ∅ ♥ ♫   ♀ ■   ◙   ₽ & ৫   ■                                                                       |
|----------------------------------------------------------------------------------------------------|
| 🗁 Confirm Changes                                                                                   |
| The following SAP Notes are installed in this step:<br>Installation of Note 0000388732 Version 0005 |
| ✓ ●●●● REPS LTXW0F10<br>Changes can be copied                                                       |
| ▼ ●●●● REPS RTXWCHK1<br>Changes can be copied                                                       |
| 🖌 🔓 Main programs 📑 🗈 🖬 🗶                                                                           |

In our case, Report LTXW0F10 and RTXWCHK1 are going to be modified.

Click on the Continue 🗹 icon

For while the system will show the note in **IN PROCESS** status

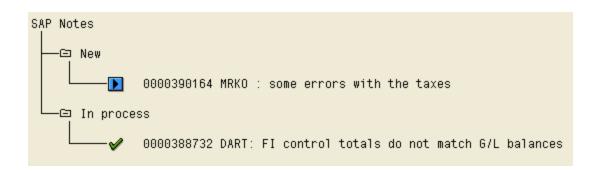

After a while, select the note and click on the Check SAP Note icon on the application toolbar

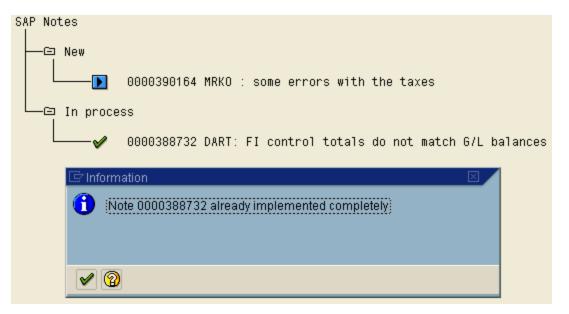

But still the Status of the note is displayed under In Process category.

You can also check the status of the note by checking the meaning of the icon next to the note number.

To check the legend, follow Utilities  $\rightarrow$  Color Legend

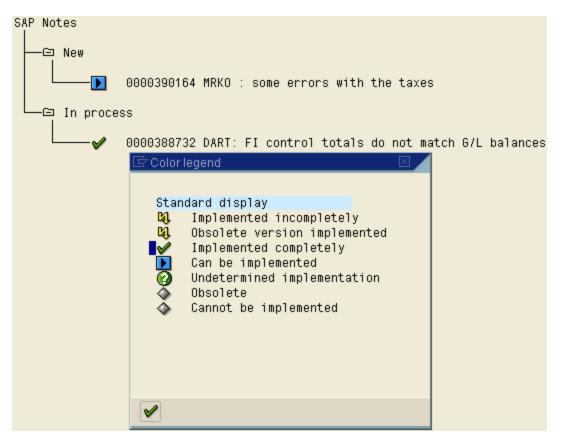

As you can see from the legends box, ✓ means Implemented Correctly.

Since the note is implemented, you can change the status of the note from In Process to Completed manually.

## SAP R/3 Document : Using Transaction SNOTE

Select the note and click on the Set Processing Status icon

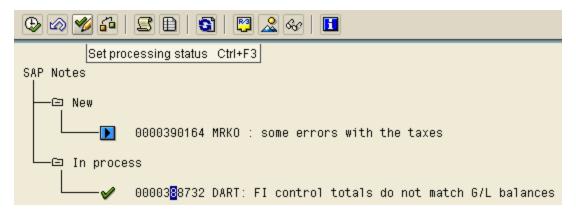

In the Pop up box that you get, select the Completed radio button

| SAP Note |            |             |            |           |        |        |         |       |     |          |
|----------|------------|-------------|------------|-----------|--------|--------|---------|-------|-----|----------|
|          |            | 000039016   | 4 MRKO     | : some    | error  | s with | the tax | (es   |     |          |
|          | n process  | 3           |            |           |        |        |         |       |     |          |
| L        | <b>~</b> ( | 000038873   | 2 DART:    | FI com    | trol 1 | totals | do not  | match | G/L | balances |
|          | 🖙 Set Proc | cessing Sta | atus for N | ote 0000: | 388732 | 2      |         |       |     |          |
|          | 🔘 New      |             | User       |           |        |        |         |       |     |          |
|          | 🔘 In proc  | ess         | user na    | ame       |        |        |         |       |     |          |
|          | Compl      | eted        |            |           |        |        |         |       |     |          |
|          | 🔘 Not rel  | evant       |            |           |        |        |         |       |     |          |
|          |            |             |            |           |        |        |         |       |     |          |
|          |            |             |            |           |        |        |         |       |     |          |
|          | 1          | ×           |            |           |        |        |         |       |     |          |

And click on the Continue icon

## SAP R/3 Document : Using Transaction SNOTE

The note number is removed from the list

| 🕒 🐼 🎸 🚰   | S 🗈   🕄 🏖 松   🖪                              |
|-----------|----------------------------------------------|
| SAP Notes |                                              |
| New       |                                              |
|           | 0000390164 MRKO : some errors with the taxes |
|           |                                              |

- ✓ You can also check the logs of the activities performed during the OSS note implementation by clicking on the Logs icon on the application toolbar. The log information will contain all the steps that were performed from the point of downloading the note will its implementation is completed.
- ✓ If there are any pre-requisite notes for the note that is being applied, the system will prompt you to load those notes too into the system. Depending on their applicability to your system, the system will prompt you accordingly to apply the pre-requisite notes.
- ✓ You can register the manually implemented SAP notes by executing the report SCWN\_REGISTER\_NOTES.
- ✓ SNOTE cannot change or modify data dictionary objects. If there is a note which requires changes to be made to a structure or a screen then SNOTE will not help. Such objects have to be registered and modified manually.